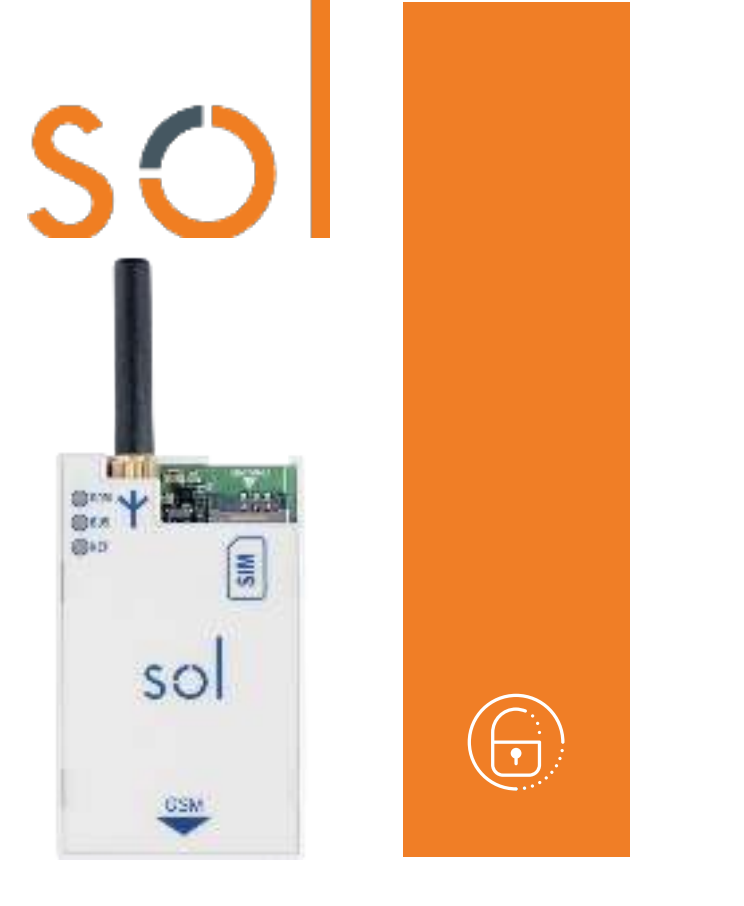

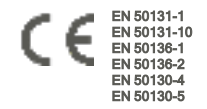

# Sol-2G/3G/4G

# Módulo comunicador 2G, 3G, 4G

Manual de instalação e programação

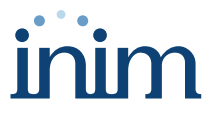

#### Tabela de conteúdos

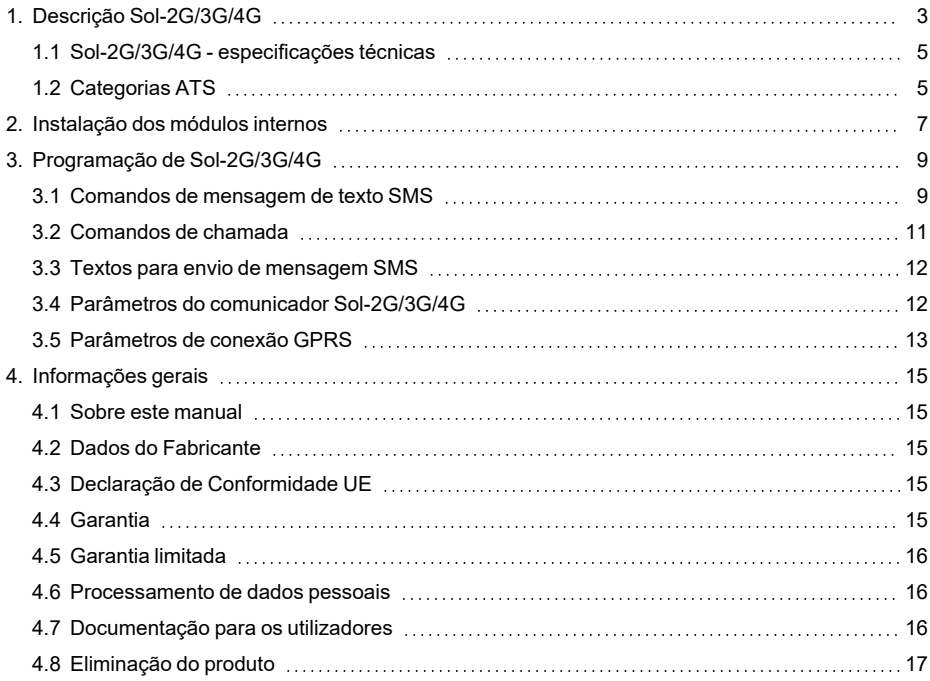

# <span id="page-2-0"></span>**1. Descrição Sol-2G/3G/4G**

O módulo opcional Sol-2G/3G/4G é um dispositivo pode funcionar de interface entre as centrais e os canais de comunicação da rede celular.

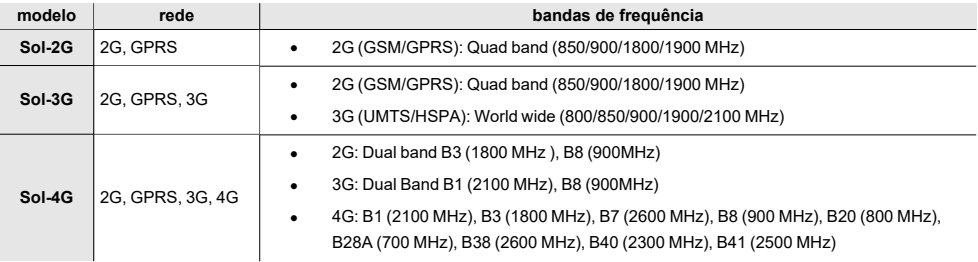

As funções disponíveis para as centrais Sol equipadas com este módulo são:

- <sup>l</sup> chamadas vocais utilizando a placa de voz SmartLogos30M instalada na central
- chamadas digitais utilizando os protocolos CONTACT-ID
- transmissão de eventos SIA-IP
- envio de SMS para cada evento utilizando em alternativa:
- <sup>l</sup> a descrição fornecida pelo registo de eventos
- uma descrição personalizada
- comandos enviados pelo utilizador por SMS
- comandos através de reconhecimento do número de telefone do utilizador (CALLER-ID)
- função respondedor
- conexão ao serviço Inim Cloud (somente 3G e 4G)

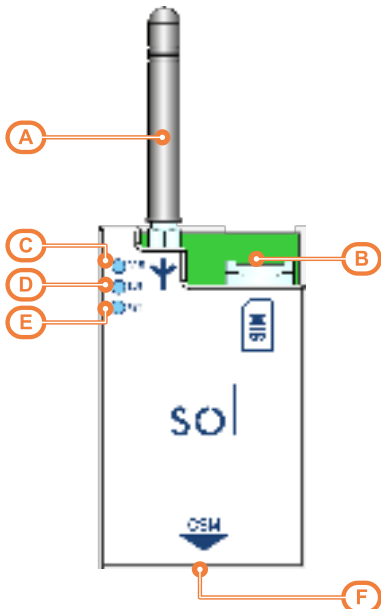

### $[A]$   $A$ nten **Descrição das partes**

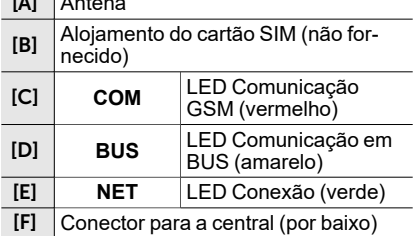

#### **Sinalizações dos LEDs**

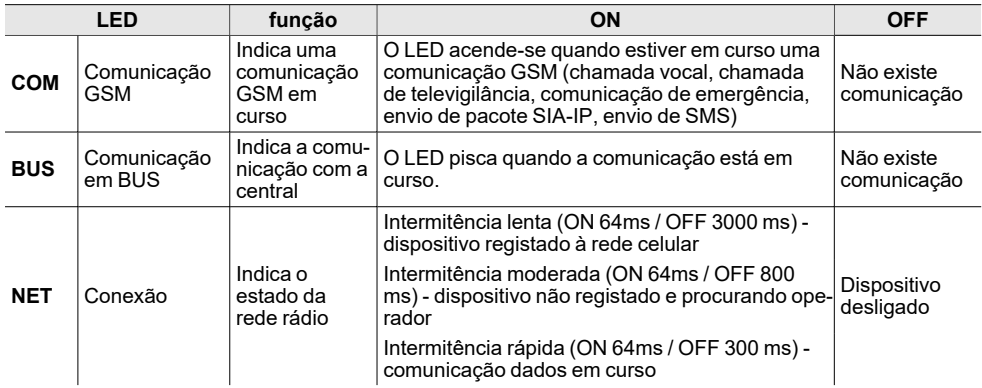

Com a caixa da central fechada, estes LEDs permanecem apagados.

## <span id="page-4-0"></span>**1.1 Sol-2G/3G/4G - especificações técnicas**

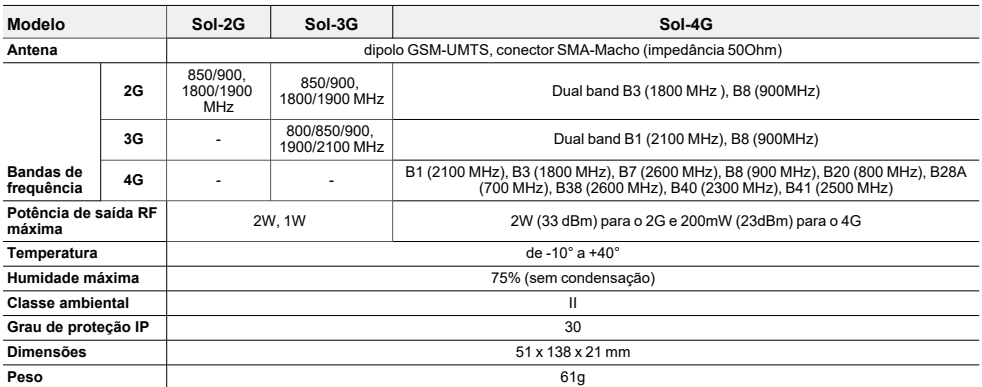

#### **Consumos SPT (transmissores-recetores nos**

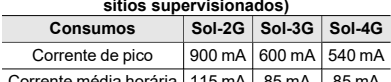

Corrente média horária | 115 mA | 85 mA | 85 mA

## <span id="page-4-1"></span>**1.2 Categorias ATS**

As centrais Sol sózinhas ou combinadas com os dispositivos de transmissão opcionais descritos em seguida, constituem um SPT (Supervised Premises Transceiver) utilizável para realizar um ATS (Alarm transmission System) segundo as definições das normas EN 50136-1 e EN 50136-2.

As máximas categorias de ATS realizáveis com as configurações SPT e o canal de comunicação principal utilizado e os respetivos parâmetros são indicados nas seguintes tabelas.

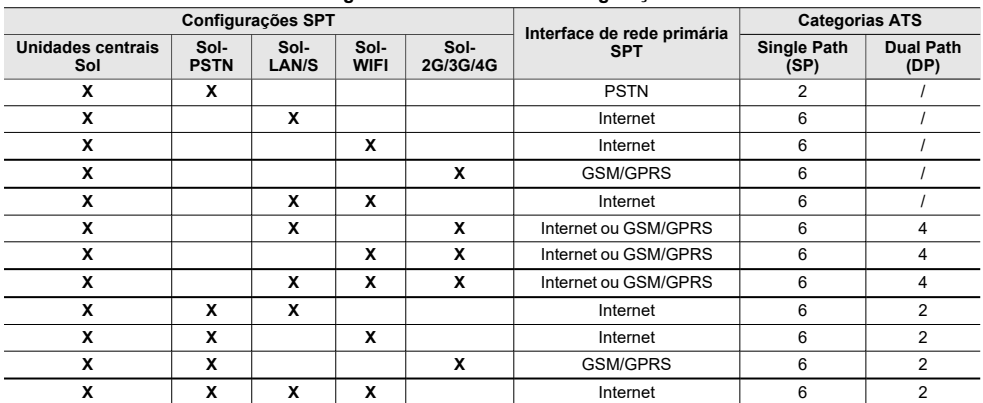

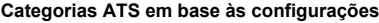

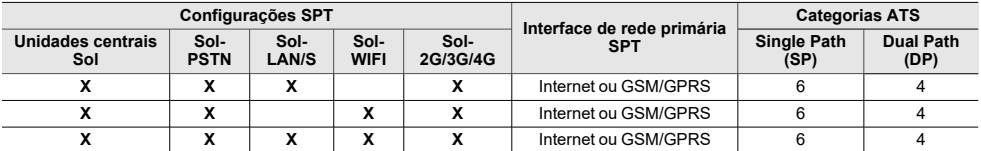

**Parâmetros ATS**

#### **Categorias ATS Tempo de transmissão Tempo de relação Segurança na substituição Segurança da informação Modalidades de fun-Classificação Valores máximos** Single Path 2 D2 (60s) M2 (120s) T2 (25h) S0 I0 Pass-through 6 | D4(10s) | M4(20s) | T6(20s) | S2 | I3 Dual Path 2 D3 (20s) M3 (60s) T3a (30min) S0 I0 4 | D4(10s) | M4(20s) | T5(90s) | S2 | | | | |3

#### $5O$

## <span id="page-6-0"></span>**2. Instalação dos módulos internos**

A instalação dos módulos de conectividade acessórios Sol-PSTN, Sol-2G/3G/4G e Sol-LAN/S, pode ser realizada por meio de conectores integrados na placa PCB e ganchos no fundo da caixa da central.

Esta operação pode ser realizada com a central alimentada eletricamente ("a quente"), sem ter de desligar a rede ou a bateria.

- 1. Abrir a caixa da central.
- 2. Identificar o conector específico e a posição do módulo que esta a ser montado.

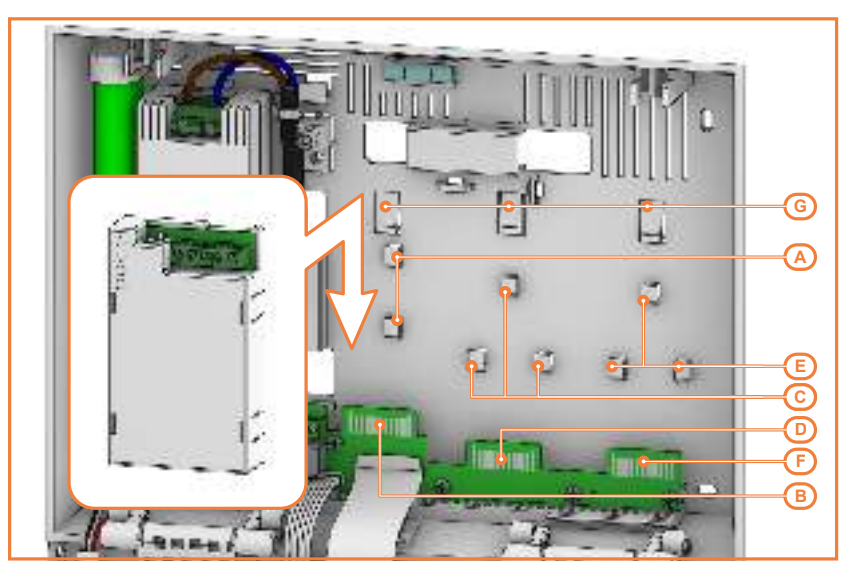

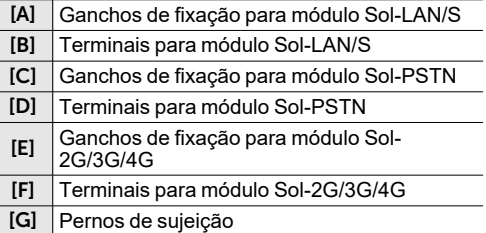

- 3. Apoiar a parte traseira do módulo contra o fundo da caixa, próximo dos pernos específicos e empurrar o módulo para baixo, até ficar perfeitamente encaixado nos pernos de sujeição.
- 4. Se a instalação foi feita a quente, premir o botão **SERV-FACT / CLOUD REG** na placa-mãe da central.
- 5. Fechar a caixa da central.

# <span id="page-8-0"></span>**3. Programação de Sol-2G/3G/4G**

A programação do módulo Sol-2G/3G/4G permite ao instalador definir as ações que a central efetua após um comando do utilizador via GSM, quer por mensagem SMS quer por chamada telefónica. Um comando é composto por um conjunto de parâmetros completamente programáveis.

Sempre que o utilizador o pedir, através do envio de um SMS de comando adequadamente formatado ou de uma chamada para o número de telefone do cartão SIM inserido no Sol-2G/3G/4G, a central pode executar atalhos, forçar a ativação de um evento e sinalizar a confirmação da execução do comando.

#### A partir do software

Os parâmetros abaixo descritos podem ser programados exclusivamente através do software Sol/STUDIO. Clicar no botão **Sol-2G/3G/4G** na barra de menus da direita da secção "Home", para definição dos parâmetros e na respetiva seta em baixo ("..") para adicionar ou remover o módulo da configuração.

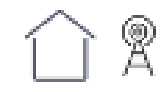

#### Nota

*A empresa Inim Electronics não garante a total disponibilidade de todas as funções GSM/GPRS descritas neste documento para qualquer associação em fornecer serviços GSM/GPRS, tipo de SIM e modelo de aparelhagem telefónica utilizados.*

## <span id="page-8-1"></span>**3.1 Comandos de mensagem de texto SMS**

Na secção "Comandos de mensagens SMS" é possível programar até 30 comandos, no máximo, ativáveis com uma mensagem SMS.

Para a programação de cada comando é necessário clicar duas vezes na linha correspondente e abre-se uma janela na qual configurar os parâmetros.

#### **Parâmetros dos comandos de mensagem de texto SMS**

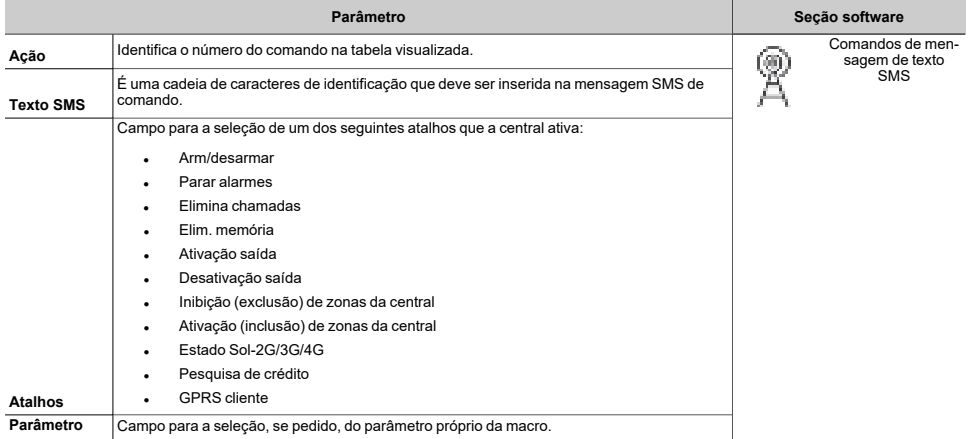

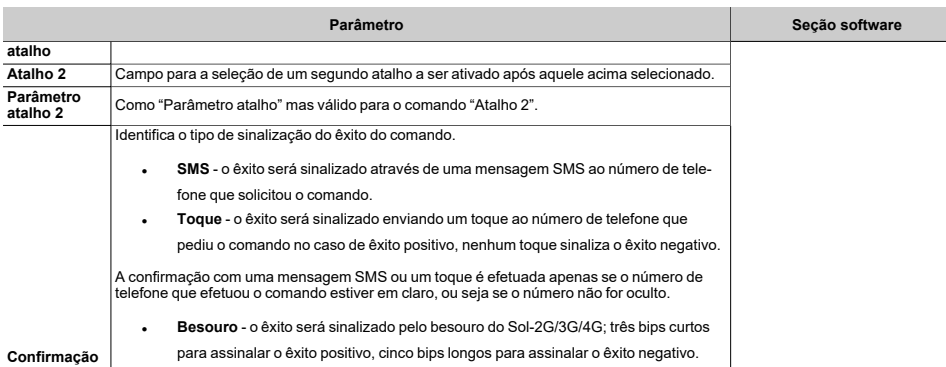

**Confirmação**

ar o êxito positivo, cinco bips longos para assinalar o êxito negativo.

#### Mensagem SMS de comando

Um usuário que deseja ativar um comando através de mensagem SMS deve seguir a formatação abaixo descrita:

<xxxxxx> <Texto SMS>

#### onde:

- o <xxxxxx> é o PIN de um código de utilizador da central
- $\degree$  depois do PIN é necessário adicionar um espaço ("")
- o <Texto SMS> é a identificação do comando, acima descrito.

#### Nota

*Evitar inserir espaços (" ") no interior de <Texto SMS>.* 

#### Exemplo

Se desejar que a central ative o cenário "Cenário 3", acenda as luzes perimétricas e confirme com uma mensagem SMS. Seguir estas instruções:

- 1. "Texto SMS" escolher a descrição que desejar como, por exemplo: "ArmamentoNoturno"<br>2. "Atalho" escolher o atalho "Arm/desarmar"
- 2. "Atalho" escolher o atalho "Arm/desarmar"<br>3. "Parâmetro atalho": "Cenário 3"
- 3. "Parâmetro atalho": "Cenário 3"<br>4. "Atalho 2" escolher o atalho "A
- 4. <Atalho 2= escolher o atalho <Activar saídas=
- 5. "Parâmetro atalho 2" saída conectada ao acendimento das luzes perimétricas<br>6. "Confirmar" mensagem SMS
- "Confirmar" mensagem SMS

Quando o usuário compuser no próprio celular a seguinte mensagem SMS:

#### 123456 ArmamentoNoturno

onde "123456" é o próprio PIN e esta mensagem SMS for enviada ao número da SIM inserida em Sol-2G/3G/4G, a central efetua as operações requisitadas e envia uma mensagem de SMS de confirmação ao número de telefone do qual partiu o comando:

ArmamentoNoturno: comando efetuado!

#### Comandos por padrão

Por padrão são definidos cinco comandos que podem ser modificados pelo instalador:

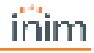

- "CONNECT" para o pedido de telesserviço através de SMS (uso futuro).
- <sup>l</sup> <**SALDO**= para a requisição do crédito residual no cartão SIM inserido em Sol-2G/3G/4G; o usuário recebe uma mensagem SMS de resposta com o saldo residual indicado.
- "STATUS" para a requisição do estado de Sol-2G/3G/4G; o usuário recebe uma mensagem de SMS de resposta que contém:
	- <sup>l</sup> o nome do dispositivo com a revisão do firmware
	- <sup>l</sup> o nome do gestor de rede
	- <sup>l</sup> o nível do sinal
	- <sup>l</sup> o estado de sabotagem do dispositivo
	- <sup>l</sup> o estado do BUS
	- <sup>l</sup> o saldo restante
	- cenário ativo (se houver)
- "EXC" (ou "ESC"), para inibir as zonas de central
- "INC", para a ativação de zonas da central

Para os últimos dois comandos o texto da mensagem deve ser:

<xxxxxx> EXC <descrição da zona>

onde:

- ∘ <xxxxxx> é o PIN de um código de utilizador da central, seguido por um espaço (" ")<br>∘ = "EXC" (ou "ESC" ou "INC") é o comando a realizar na zona, seguido por um espaço
- "EXC" (ou "ESC" ou "INC") é o comando a realizar na zona, seguido por um espaço ("")
- o <descrição da zona> é o nome da zona que se deseja desativar ou ativar

## <span id="page-10-0"></span>**3.2 Comandos de chamada**

Na secção "Comandos de chamada" é possível programar até 200 números de telefone, no máximo, e para cada um deles é possível programar comandos quando o número for reconhecido.

Se o número de telefone efetuar uma chamada (vocal), ativa-se o comando selecionado pelo instalador entre aqueles programados na secção "Comandos por mensagem SMS".

#### **Parâmetros dos comandos de chamada**

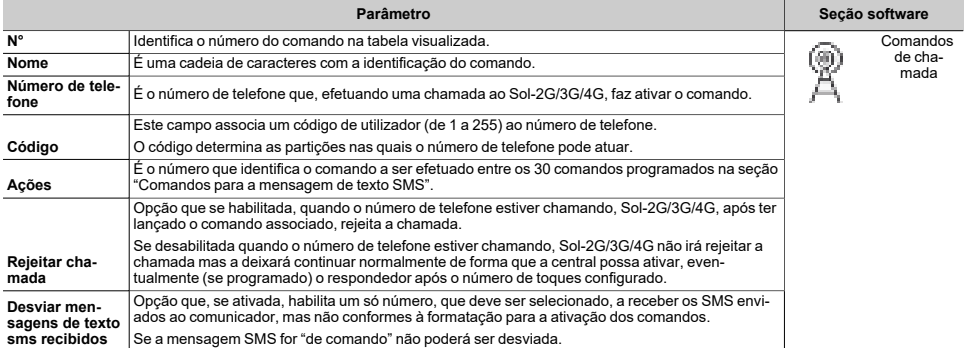

## <span id="page-11-0"></span>**3.3 Textos para envio de mensagem SMS**

Na secção "Textos para envio de mensagem SMS" é possível digitar e programar até 50 mensagens SMS com 80 caracteres alfanuméricos cada um.

Estas mensagens SMS são associadas aos eventos através do parâmetro "Número SMS", incluído na programação dos eventos individuais.

Nesta seção, na qual as mensagens SMS etão citadas em coluna, dispõe-se dos seguintes parâmetros para cada mensagem:

- <sup>l</sup> **N°**, identifica o número da mensagem SMS.
- <sup>l</sup> **Texto**, cadeia de caracteres na qual editar a mensagem SMS. Indica-se também o número de caracteres disponíveis.

## <span id="page-11-1"></span>**3.4 Parâmetros do comunicador Sol-2G/3G/4G**

Na secção "Parâmetros gerais" é possível programar algumas funções para a gestão do dispositivo Sol-2G/3G/4G como o saldo residual, volume de entrada e saída, desabilitação do tamper e tempo de atraso da sinalização de emergência.

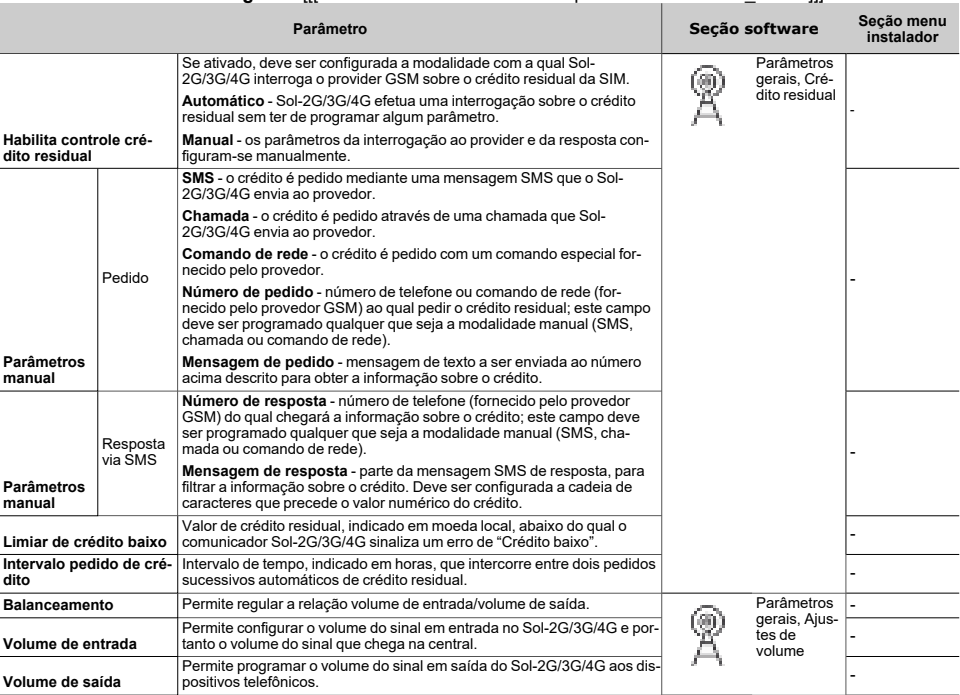

**Parâmetros gerais** [[[Undefined variable Product/Dispositivi.Modulo GSM\_GPRS]]]

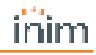

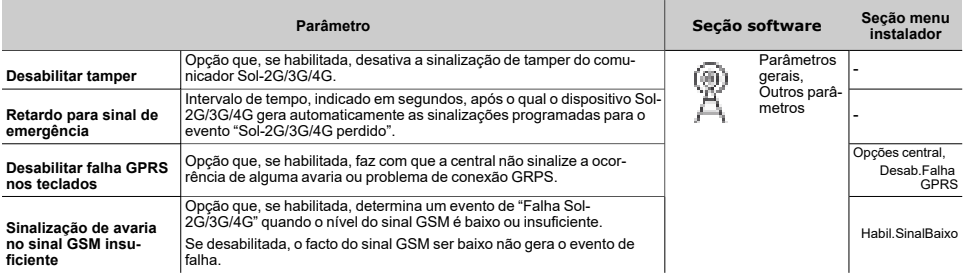

#### Nota

*A funcionalidade de controlo do crédito residual está sujeita a indisponibilidade temporária ou permanente devida à troca de método de fruição do serviço pelo fornecedor de serviços GSM/GPRS.*

*A Inim Electronics implementa funções de programação do dispositivo que poderiam restabelecer esta funcionalidade através da definição manual dos parâmetros.*

## <span id="page-12-0"></span>**3.5 Parâmetros de conexão GPRS**

Na seção "Parâmetros GPRS" dispõe-se dos parâmetros necessários para configurar a conexão GPRS para a conexão remota GPRS com a central.

#### **Parâmetros GPRS**

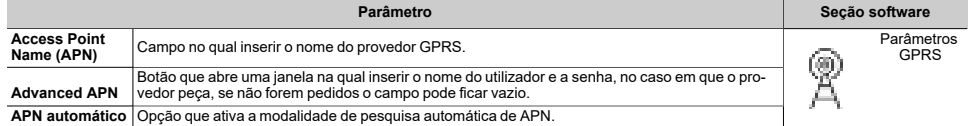

#### APN automático

Para os operadores italianos está disponível uma função que efetua a pesquisa automática de APN (Access Point Name). Ao habilitar a opção "APN automático", é possível definir a pesquisa em modo automático. A pesquisa de APN é efetuada a cada reinício da central, no final de cada sessão de programação e, em geral, quando os módulos periféricos forem inseridos ou desinseridos.

A primeira vez esta pode empregar alguns minutos, e este tempo será reduzido em algumas dezenas de segundos nos arranques sucessivos.

Após a definição automática de APN o comunicador pode conectar-se à nuvem. A conexão realizada com sucesso é controlada pela ativação do LED azul ("CLOUD") presente na placa principal.

#### Nota

*O LED CLOUD pode ativar-se para conexões de outros tipos (LAN ou Wi-Fi). Se desejar verificar com certeza a real conexão mediante GPRS, é necessário remover todas as causas de conexão ou efetuar um controle através do teclado.*

Devido à grande variedade de SIM disponíveis e serviços disponíveis por cada operador e para cada SIM, é possível que o sistema de conexão não consiga encontrar o APN automaticamente. Neste último caso será necessário remover a opção "APN Automático" da programação do módulo e definir o APN manualmente no respetivo campo.

Segue abaixo uma lista dos operadores atualmente habilitados para a pesquisa do APN automático:

- $\cdot$  Times
- <sup>l</sup> Vodafone
- WindTRE<br>• lliad
- <sup>l</sup> Iliad

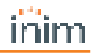

## <span id="page-14-0"></span>**4. Informações gerais**

## <span id="page-14-1"></span>**4.1 Sobre este manual**

**Código do manual:** DCMIINP0SOLXG

**Revisão:** 100

## <span id="page-14-2"></span>**4.2 Dados do Fabricante**

**Fabricante:** Inim Electronics S.r.l. **Sítio de produção:** Centobuchi, via Dei Lavoratori 10 63076 Monteprandone (AP), Italy **Tel.:** +39 0735 705007 **Fax:** +39 0735 734912 **e-mail** info@inim.biz **Sítio da internet:** www.inim.biz

O pessoal autorizado pelo fabricante a reparar ou substituir qualquer parte do sistema é autorizado a intervir apenas em dispositivos comercializados com a marca Inim Electronics.

## <span id="page-14-3"></span>**4.3 Declaração de Conformidade UE**

O fabricante, Inim Electronics S.r.l., declara que o tipo de aparelho rádio Sol-2G/3G/4G é conforme com a diretiva 2014/53/UE. O texto completo da Declaração de Conformidade UE está disponível no seguinte endereço Internet: www.inim.biz.

## <span id="page-14-4"></span>**4.4 Garantia**

Inim Electronics S.r.l. garante ao comprador original que este produto estará livre de defeitos de material e mão de obra para a sua utilização normal durante um período de 24 meses.

Como a Inim Electronics não faz a instalação de este produto de forma directa e devido à possibilidade de que o produto seja utilizado com outros equipamentos não aprovados pela Inim Electronics, não podemos garantir o produto contra a perda de qualidade, desempenho, degradação ou por danos que sejam resultado do uso de produtos, peças ou outros elementos substituíveis (como os consumiveis) que não tenham sido fabricados ou recomendados pela Inim Electronics. A obrigação e a responsabilidade do Vendedor sob esta garantia está expressamente limitada à reparação ou substitução, conforme o critério do Vendedor, dos produtos que não cumpram as especificações. Em nenhum caso, a Inim Electronics será responsável perante o comprador o perante terceiros, por qualquer perda ou dano, direta ou indiretamente, decorrente do uso ou acidente, incluindo, de forma ilimitada, qualquer prejuízo por cesse de lucros, bens roubados ou reclamações de terceiros, ocasionados por produtos defeituosos, pela instalação ou pela utilização imprópria ou incorrecta deste produto.

A Inim Electronics S.r.l. poderá optar entre a reparação ou a substituição dos produtos com defeitos. A utilização indevida ou com fins diferentes aos aqui mencionados causará a anulação desta garantia. Para obter mais informação sobre esta garantia, entre em contacto com o distribuidor autorizado ou visite a nossa página web.

## <span id="page-15-0"></span>**4.5 Garantia limitada**

Inim Electronics S.r.l. não será responsável perante o comprador nem nenhuma outra pessoa, pelos danos causados pelo armazenamento inadequado, nem pela manipulação ou má utilização deste produto.

A instalação deste Produto deve ser feita exclusivamente por pessoas indicadas pela Inim Electronics. A instalação deve ser feita de acordo com as nossas instrucões no manual do produto.

## <span id="page-15-1"></span>**4.6 Processamento de dados pessoais**

As centrais Sol, por meio da sua atribuição a instaladores e utilizadores já registados no serviço Inim Cloud, podem ser geridas por meio de páginas web e/ou aplicações dedicadas e disponíveis para o instalador e utilizador.

Para gerir a central por meio de Inim Cloud é sempre necessário, portanto, um pedido explícito por parte dos utilizadores aos quais a central deve ser associada.

Assim que uma central for conectada a uma rede LAN ou a uma rede GSM/LTE, esta torna-se de qualquer modo disponível em Inim Cloud, mas enquanto não for explicitamente pedida a associação a um utilizador os dados trocados são:

- <sup>l</sup> puramente técnicos (de modo a permitir, no futuro, uma associação a um utilizador) e não incluem qualquer dado pessoal
- sempre protegidos com criptografia
- <sup>l</sup> sem qualquer relação com dados pessoais já eventualmente presentes em Inim Cloud

O registo-eventos da central fica disponível apenas depois de ter associado a central aos utilizadores e pode ser visualizado cronologicamente no momento de tal associação.

Se não se deseja gerir a central por meio de Inim Cloud e/ou não se deseja permitir, de modo preventivo, qualquer tipo de conexão a Inim Cloud, basta desabilitar a conexão com o serviço por meio da programação.

## <span id="page-15-2"></span>**4.7 Documentação para os utilizadores**

Declarações de Desempenho, Declarações de Conformidade e Certificados relativos aos produtos Inim Electronics S.r.l. podem ser descarregados gratuitamente no endereço da internet www.inim.biz, acedendo à área reservada e selecionando "Certificações" ou requisições ao endereço e-mail info@inim.biz ou solicitados, por correio normal, ao endereço indicado neste manual.

Os manuais podem ser descarregados gratuitamente a partir do sítio Web www.inim.biz, prévia autenticação com as próprias credenciais, acedendo diretamente à página de cada produto.

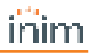

## <span id="page-16-0"></span>**4.8 Eliminação do produto**

**Documento informativo sobre a eliminação dos equipamentos elétricos e eletrónico (aplicável nos Países com sistemas de recolha seletiva**

O símbolo do bidão barrado presente na aparelhagem ou na embalagem indica que o produto deve ser recolhido separadamente dos outros detritos no final de sua vida útil. Portanto, o utilizador deverá entregar o equipamento cuja vida útil terminou aos centros de recolha seletiva dos resíduos eletrotécnicos e eletrónicos da própria zona. Como alternativa à gestão autónoma é possível entregar o equipamento a eliminar ao revendedor, ao adquirir um novo equipamento de tipo equivalente. Junto aos revendedores de produtos eletrónicos cuja superfície de venda seja de pelo menos 400 m2 , para além disso é possível entregar gratuitamente, sem obrigação de compra, os produtos eletrónicos a eliminar com dimensões inferiores a 25 cm. A recolha seletiva adequada para a ativação sucessiva da aparelhagem entregue à reciclagem, tratamento e eliminação compatível com o ambiente contribui para evitar possíveis efeitos negativos no próprio ambiente e para a saúde, favorecendo a reutilização e ou reciclagem dos materiais com os quais a aparelhagem é composta.

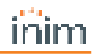

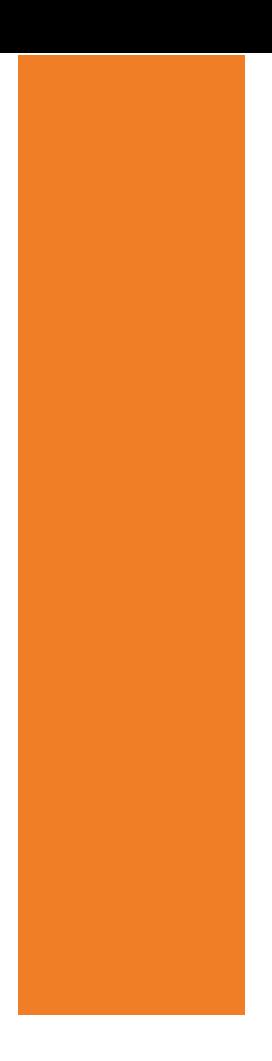

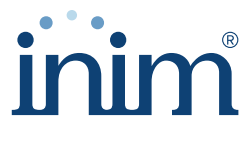

**Evolving Security** 

**Inim Electronics S.r.l.**

Via dei Lavoratori 10, Loc. Centobuchi 63076 Monteprandone (AP) I TALY Tel. +39 0735 705007 \_ Fax +39 0735 704912

info@inim.biz \_ **www.inim.biz**

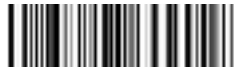

DCMIINP0SOLXG-100-20220701